■ファームウェアの更新は手順をよく読んでから実行して下さい。失敗した場合、手順を初めから繰り 返して下さい。

アップデーターはユーザーサービスの一環として無償提供しておりますので、 ご自身の判断でご利用下さい。

事前準備:

適切なファームウェアを用意して下さい。

※別機種のファームは利用出来ません。

パソコン上でメディアを準備します。アップデート作業自体は車載での作業も可能です。

Step1

サイトからダウンロードしたファイルをまだ解凍されていない場合は、指定の圧縮ファイルを解凍し、 xxxx.bin を抽出する。ファイルネームは機種とバージョンごとに異なります。

※下記のファイル名は一例です。

解凍方法はパソコンの OS によっては標準で解凍できる場合があります。分からない場合はネットなど でお調べ下さい。

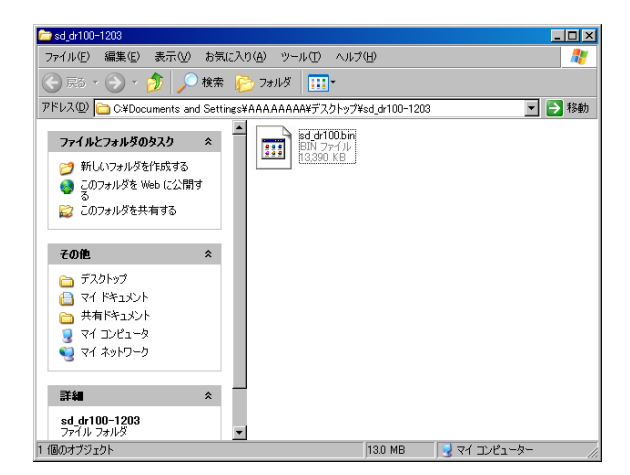

Step2

ファームウェア・ファイルを SD カードにコピーする。これを車のドライブマンに持って行きます。 コピーする場所は間違えないで下さい。

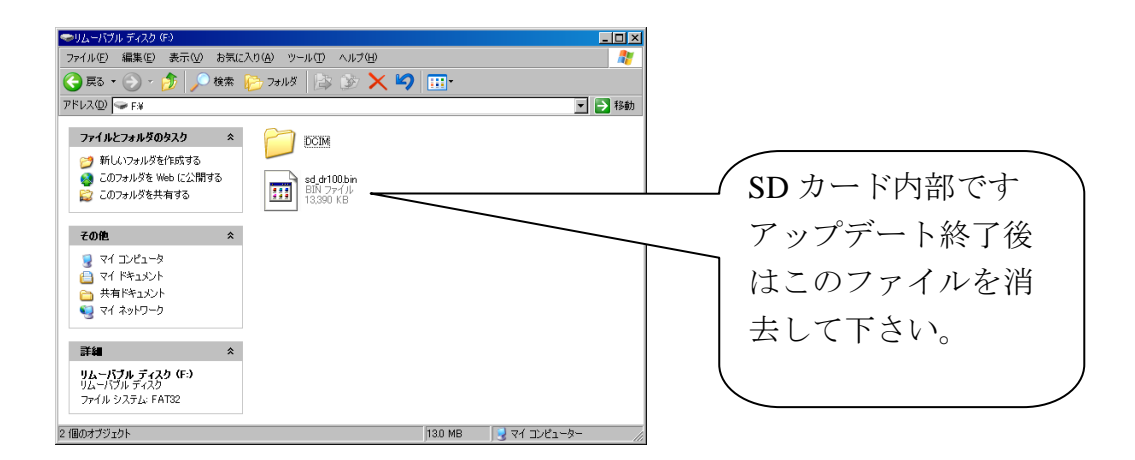

Step3

SD カードを入れてから Driveman を起動する。

Step4

電源が入り何もしないでいると自動で「Updating…」が表示されます。

Step5

「Updating…」が消えた後、電源がオフになり再起動します。

Step6

確認

再起動したドライブマンのロゴマークとバージョン表示を確認。 バージョンが新しくなっていれば完了です。

ファームが適用されない場合 Step1、2 に間違いが無いかを確認し、3 からやりなおして下さい。

以上です。

アサヒリサーチ株式会社